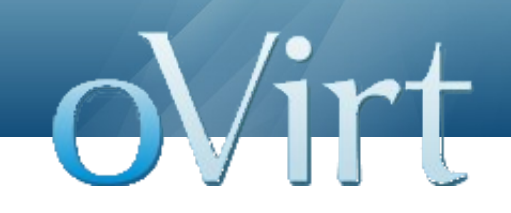

### Virtualization Management the **oVirt** way

Barak Azulay Manager @ RHEV Engineering Red Hat June 2012

1 **Virtualization Management the oVirt way**

#### **Agenda**

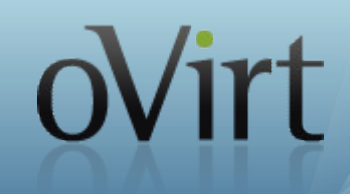

- What is oVirt?
- Where did it come from?
- What does it do?
- Architecture
- Roadmap
- What's next?

## oVirt

### **What is oVirt?**

Large scale, centralized management for server and desktop virtualization

Based on leading performance, scalability and security infrastructure technologies

Provide an open source alternative to vCenter/vSphere

Focus on KVM for best integration/performance

Focus on ease of use/deployment

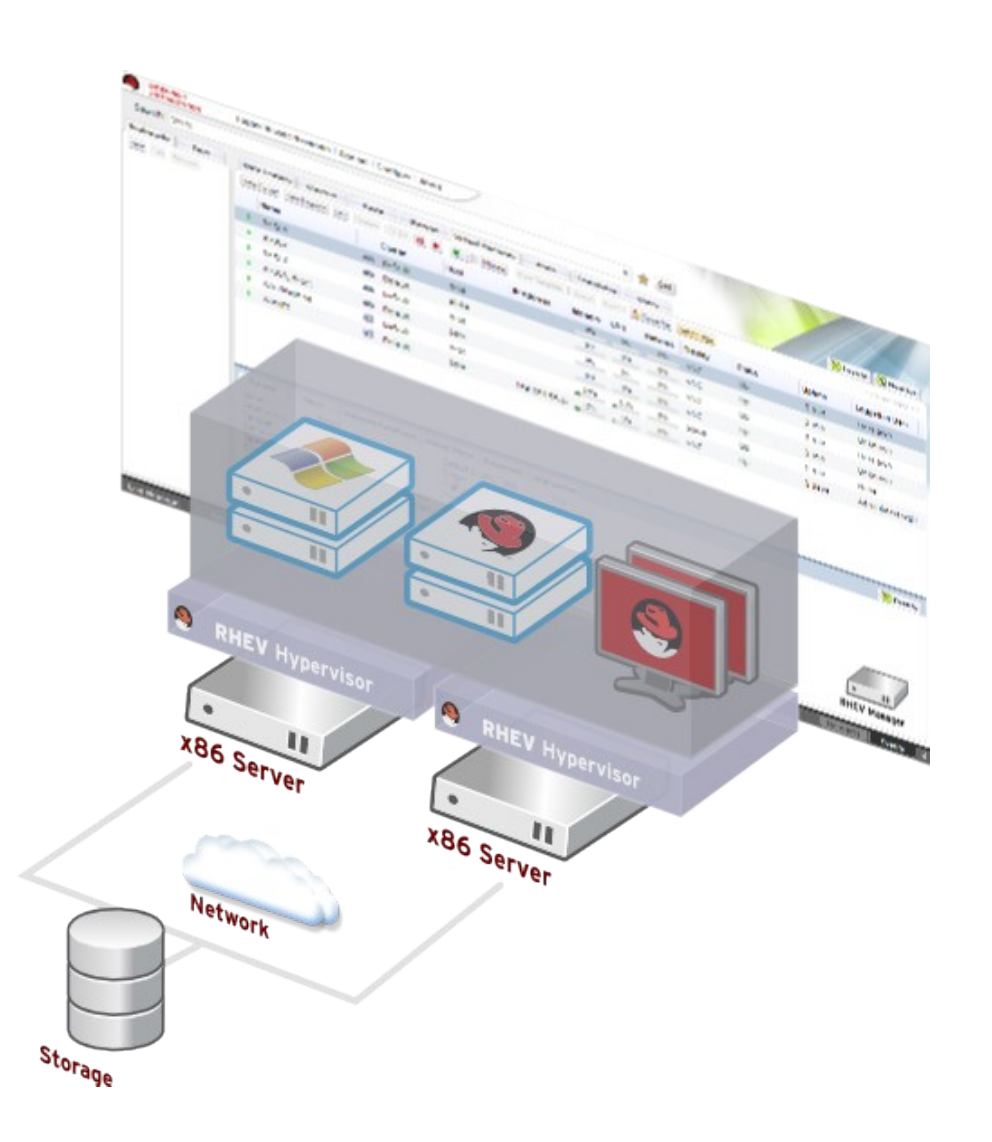

#### **How Does It Look?**

## oVirt

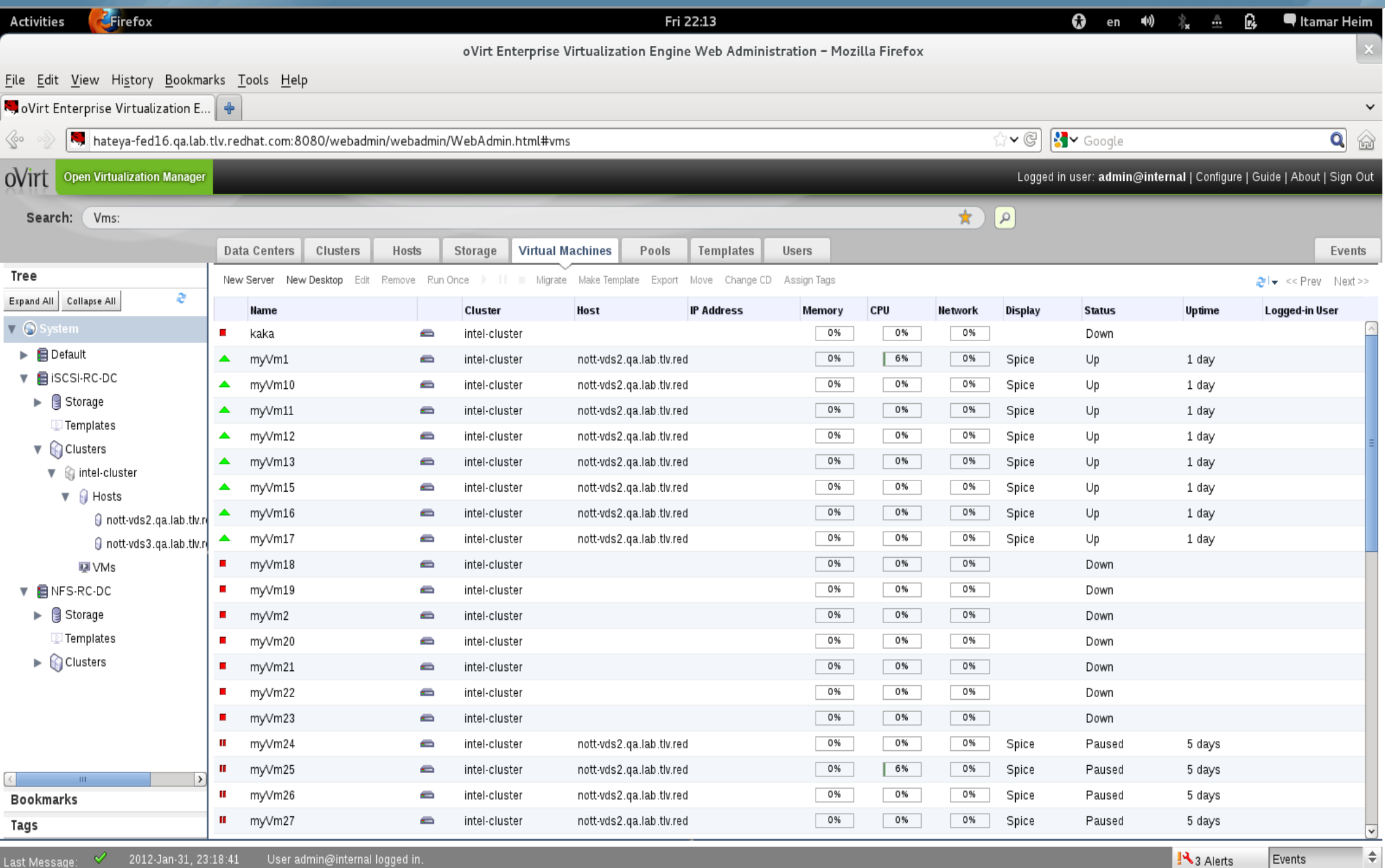

Last Message:

∢

#### **Competitive Landscape**

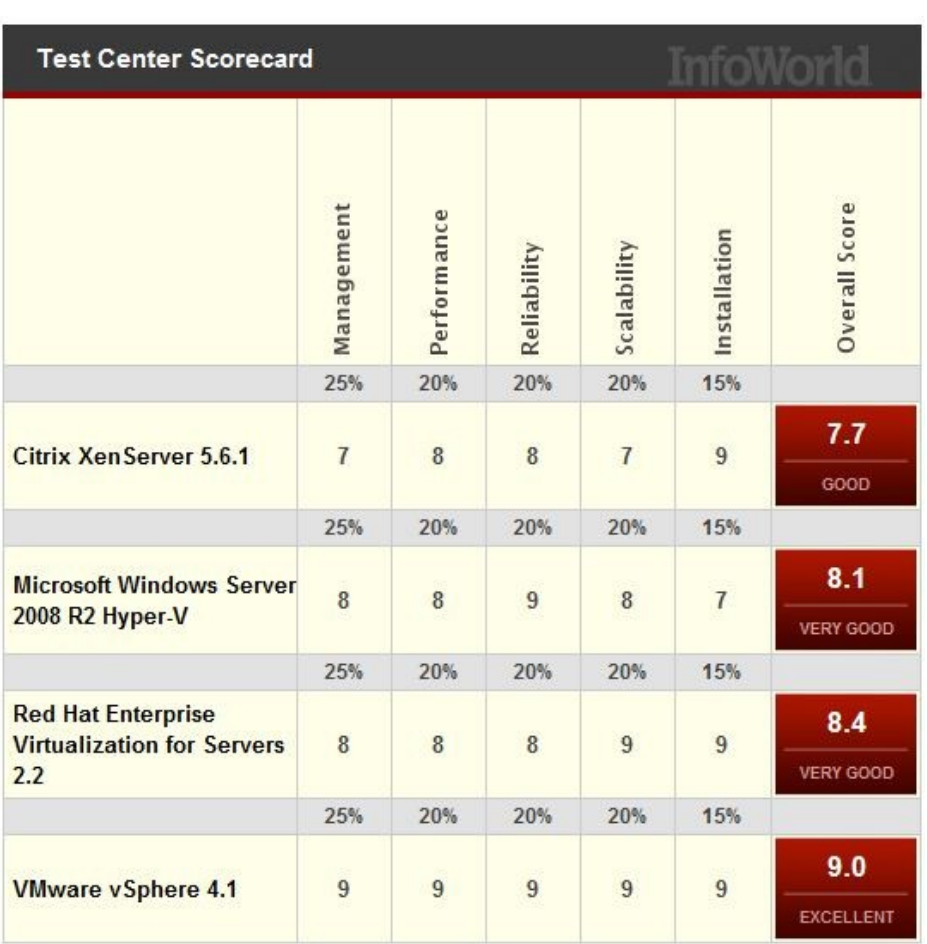

#### • InfoWorld "shootout" 2011

oVirt

- Independent analysis of leading virtualization platforms
- $-2<sup>nd</sup>$  place in management functionality

http://bit.ly/virtshootout

- Build a community around all levels of the virtualization stack – hypervisor, manager, GUI, API, etc.
- To deliver both a cohesive complete stack and discretely reusable components for open virtualization management
- Provide a release of the project on a well defined schedule
- Focus on management of the KVM hypervisor, with exceptional guest support beyond Linux
- Provide a venue for user and developer communication and coordination

#### **Governance**

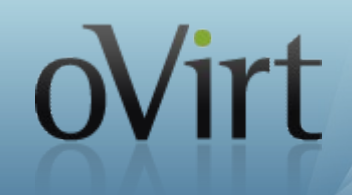

- Merit based, open governance model
- Built using the best concepts taken from Apache and Eclipse Foundations
- Governance split between board and projects
	- oVirt Board
	- Multiple projects under the oVirt brand

### **Governance (oVirt Board)**

- Initial board
	- Red Hat, IBM, NetApp, Cisco, SUSE, Intel

- A few domain leaders from sub-projects
- Mentors
- There is no limit to the number of board seats
- Additional seats are voted based on merit

#### **How to Start?**

- Build from source
- Or, just install pre-packaged
	- yum install ovirt-engine
	- *./ovirt-setup*
- Add managed hosts
	- from engine
	- use ovirt-node registr/approve flow
- All in one installation is available

Virt

#### **Administration Console**

#### Firefox 0 ſ. Itamar Heim **Activities** Fri 22:13 en  $\left\langle 0 \right\rangle$  $\frac{1}{2}$ ╬ oVirt Enterprise Virtualization Engine Web Administration - Mozilla Firefox File Edit View History Bookmarks Tools Help SoVirt Enterprise Virtualization E... | +  $\checkmark$ **X** Google  $\overline{\mathbf{Q}}$ 6  $\mathbf{v} \mathbb{G}$ hateya-fed16.qa.lab.tlv.redhat.com:8080/webadmin/webadmin/WebAdmin.html#vms ≪∘ oVirt **Open Virtualization Manager** Logged in user: admin@internal | Configure | Guide | About | Sign Out \* ∣ ହ Search: Vms: Data Centers Clusters Hosts Storage **Virtual Machines** Pools Templates Users Events Tree New Server New Desktop Edit Remove Run Once > 11 The Migrate Make Template Export Move Change CD Assign Tags  $2! \times \times$  Prev Next >>  $\tilde{c}$ Expand All Collapse All **Name** Cluster Host **IP Address** CPU **Network Display Status** Uptime **Logged-in User** Memory System 0% 0% 0% × kaka ÷ intel-cluster Down **Default** nott-vds2.qa.lab.tlv.red  $0%$ 6% 0% Spice 1 day ▲ myVm1  $\equiv$ intel-cluster Up iSCSI-RC-DC t i  $\blacksquare$ nott-vds2.ga.lab.tlv.red 0% 0% 0% Spice Up 1 day ▲ myVm10 intel-cluster  $\blacktriangleright$   $\Box$  Storage  $\blacktriangle$ myVm11  $\blacksquare$ intel-cluster nott-vds2.ga.lab.tlv.red 0% 0% 0% Spice Up 1 day Templates ▲ myVm12 ÷ intel-cluster nott-vds2.qa.lab.tlv.red 0% 0% 0% Spice Up 1 day  $\nabla$  Clusters  $-0%$ ▲ myVm13  $\equiv$ intel-cluster nott-vds2.ga.lab.tlv.red 0% 0% Spice Up 1 day  $\blacktriangledown$   $\bigcirc$  intel-cluster myVm15 0% 0% 0%  $\blacktriangle$  $\overline{\phantom{a}}$ intel-cluster nott-vds2.ga.lab.tlv.red Spice Up 1 day  $\blacktriangledown$   $\blacksquare$  Hosts 0% 0% 0%  $\blacktriangle$ myVm16  $\equiv$ intel-cluster nott-vds2.ga.lab.tlv.red Spice Up 1 day nott-vds2.qa.lab.tlv. myVm17  $\blacksquare$ intel-cluster nott-vds2.ga.lab.tlv.red 0% 0% 0% Spice Up 1 day ▲ nott-vds3.ga.lab.tlv.r 0% 0% 0% myVm18  $\blacksquare$  $\sim$ intel-cluster Down  $\blacksquare$  VMs 0% 0% 0% **E** NFS-RC-DC п myVm19 ÷ intel-cluster Down  $\blacktriangleright$   $\blacksquare$  Storage  $0%$ 0% 0% myVm2  $\equiv$ intel-cluster Down Templates 0%  $\blacksquare$ 0% 0% myVm20 ÷ intel-cluster Down  $\blacktriangleright$   $\bigcirc$  Clusters × myVm21  $\equiv$ intel-cluster 0% 0% 0% Down 0% 0% 0% п myVm22  $\blacksquare$ intel-cluster Down п  $0%$ 0% 0% myVm23  $\equiv$ intel-cluster Down Ш myVm24  $\equiv$ intel-cluster nott-vds2.qa.lab.tlv.red 0% 0% 0% Spice Paused 5 days 0% 0% Ш myVm25 ≘ intel-cluster nott-vds2.qa.lab.tlv.red 6% Spice Paused 5 days  $\mapsto$ Ш myVm26 ÷ intel-cluster nott-vds2.ga.lab.tlv.red O % 0% 0% Spice Paused 5 days Bookmarks  $0%$ 0% 0% Ш myVm27  $\equiv$ intel-cluster nott-vds2.qa.lab.tlv.red Spice Paused 5 days Tags  $\overline{\mathbf{v}}$

 $\Rightarrow$ 

#### **Search Auto Complete**

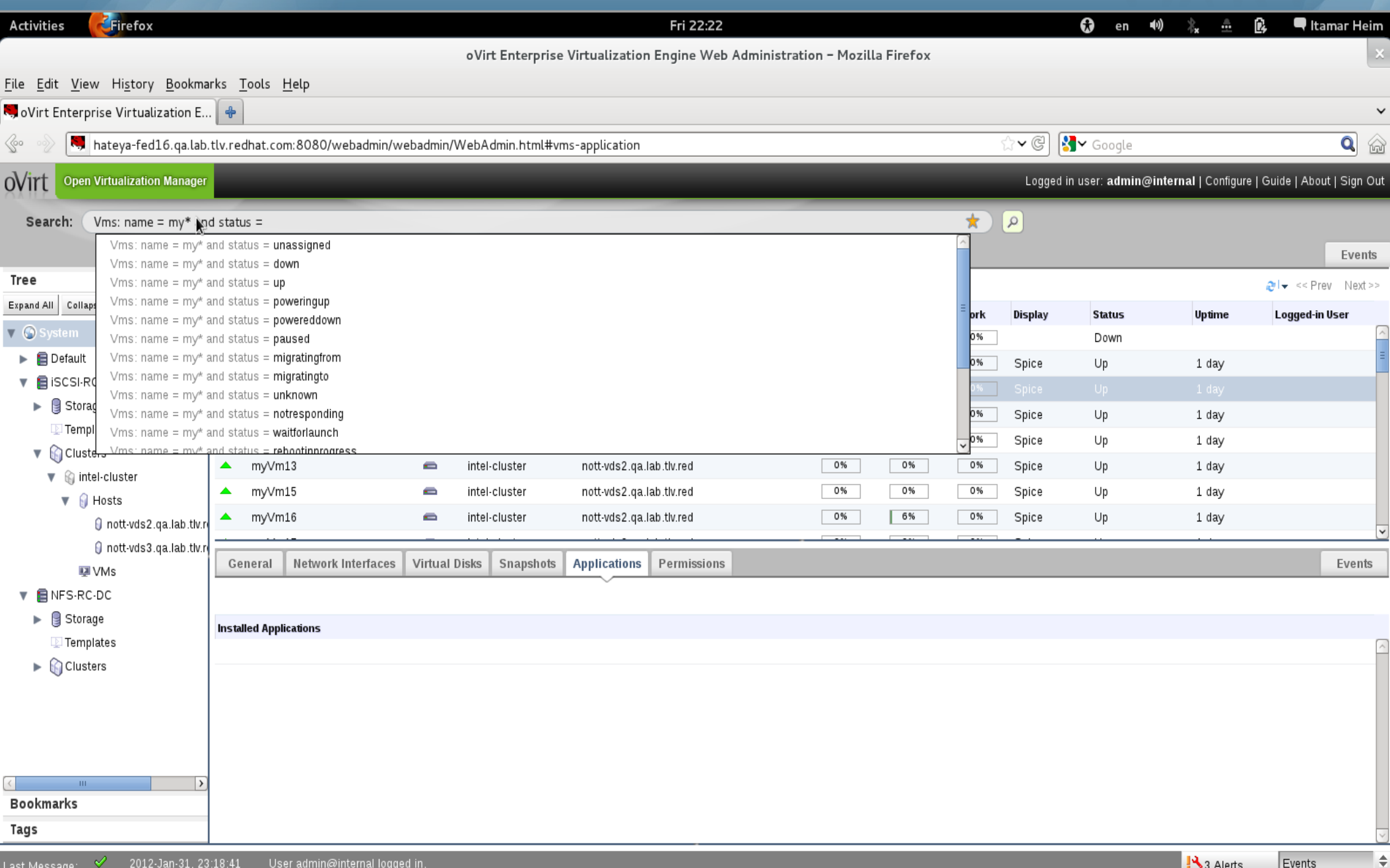

#### **Search Results**

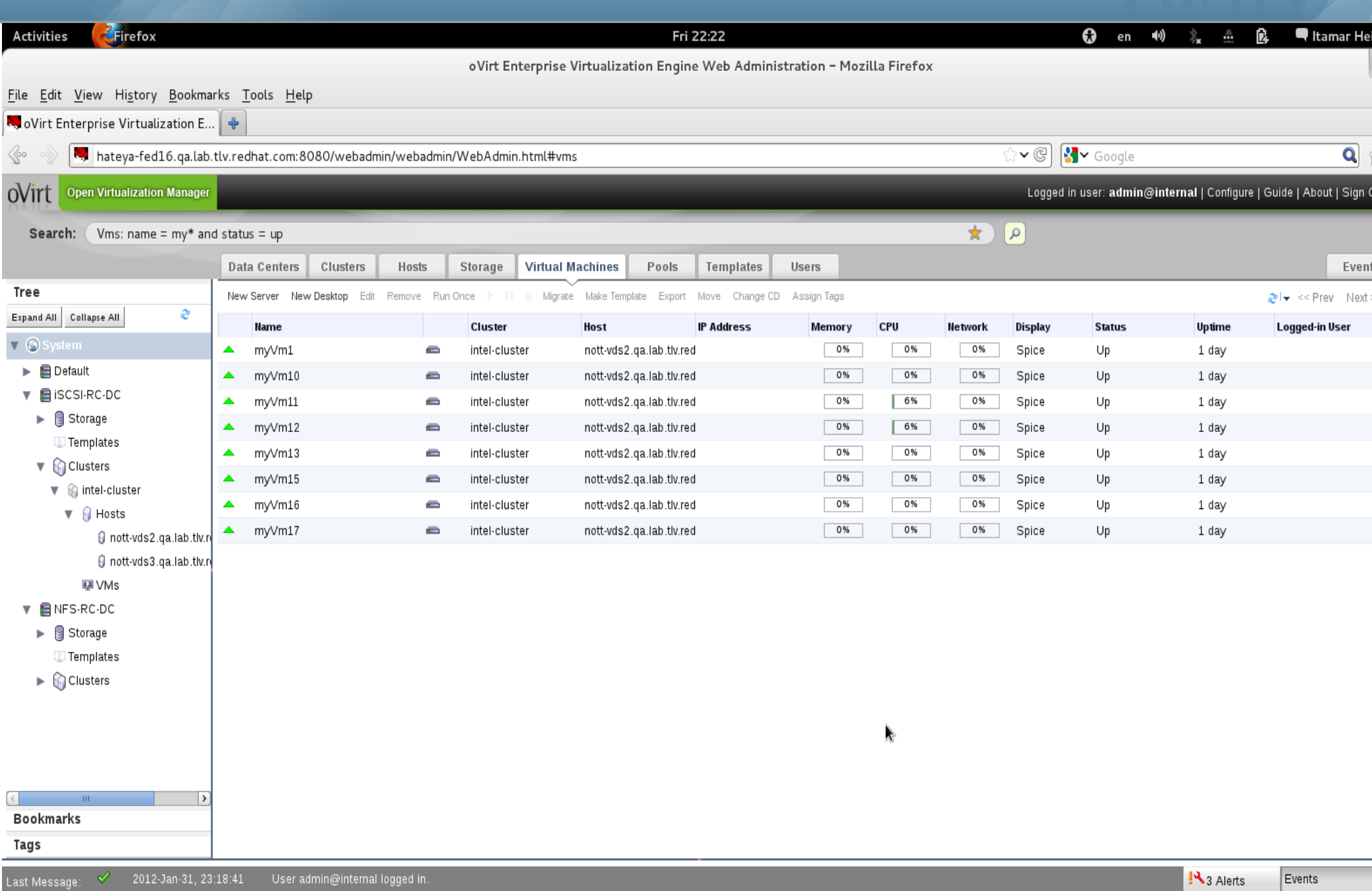

oVirt

â

 $\frac{1}{2}$ 

### Add Host As Simple As

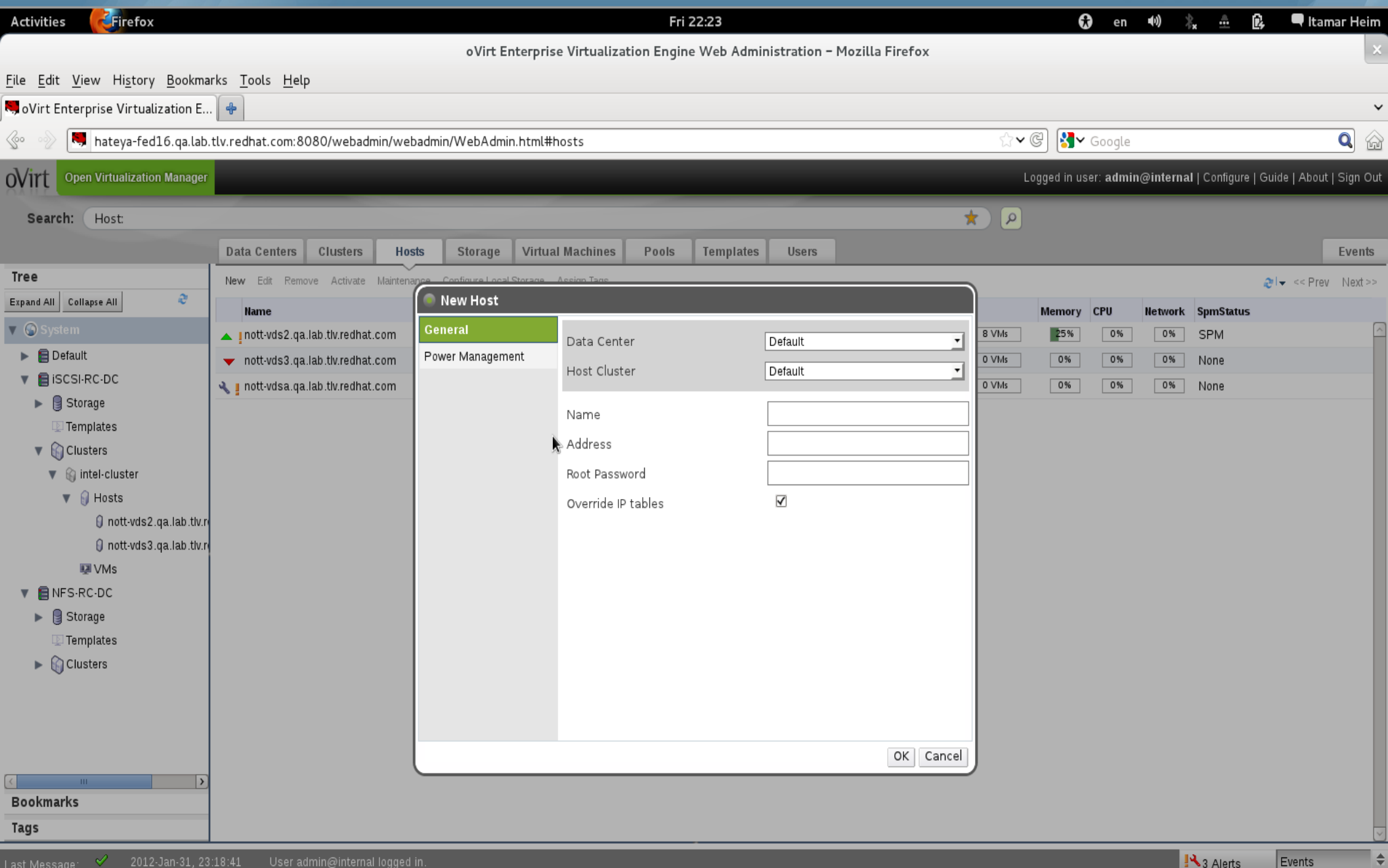

#### **Power Management**

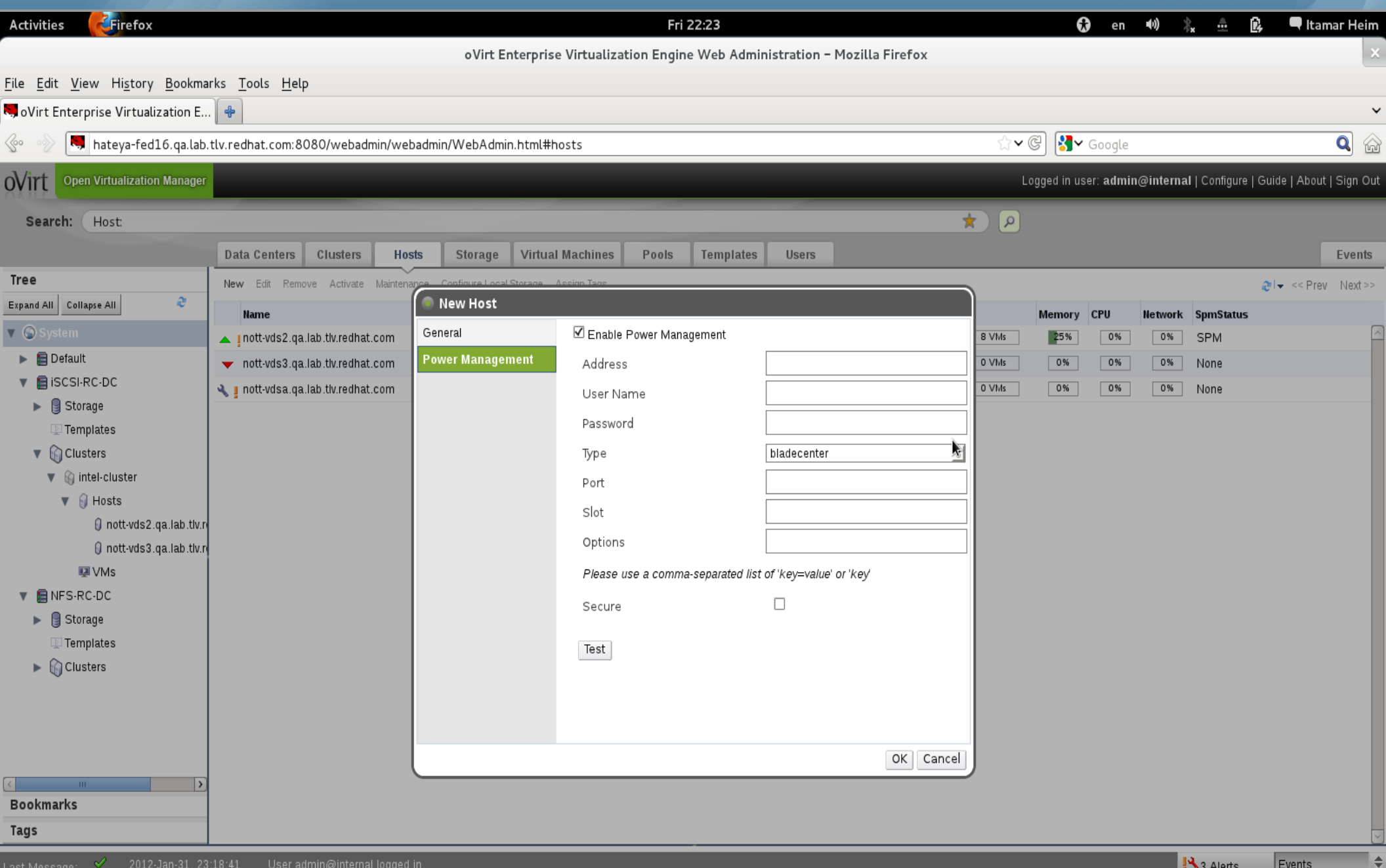

#### **Configure Networks**

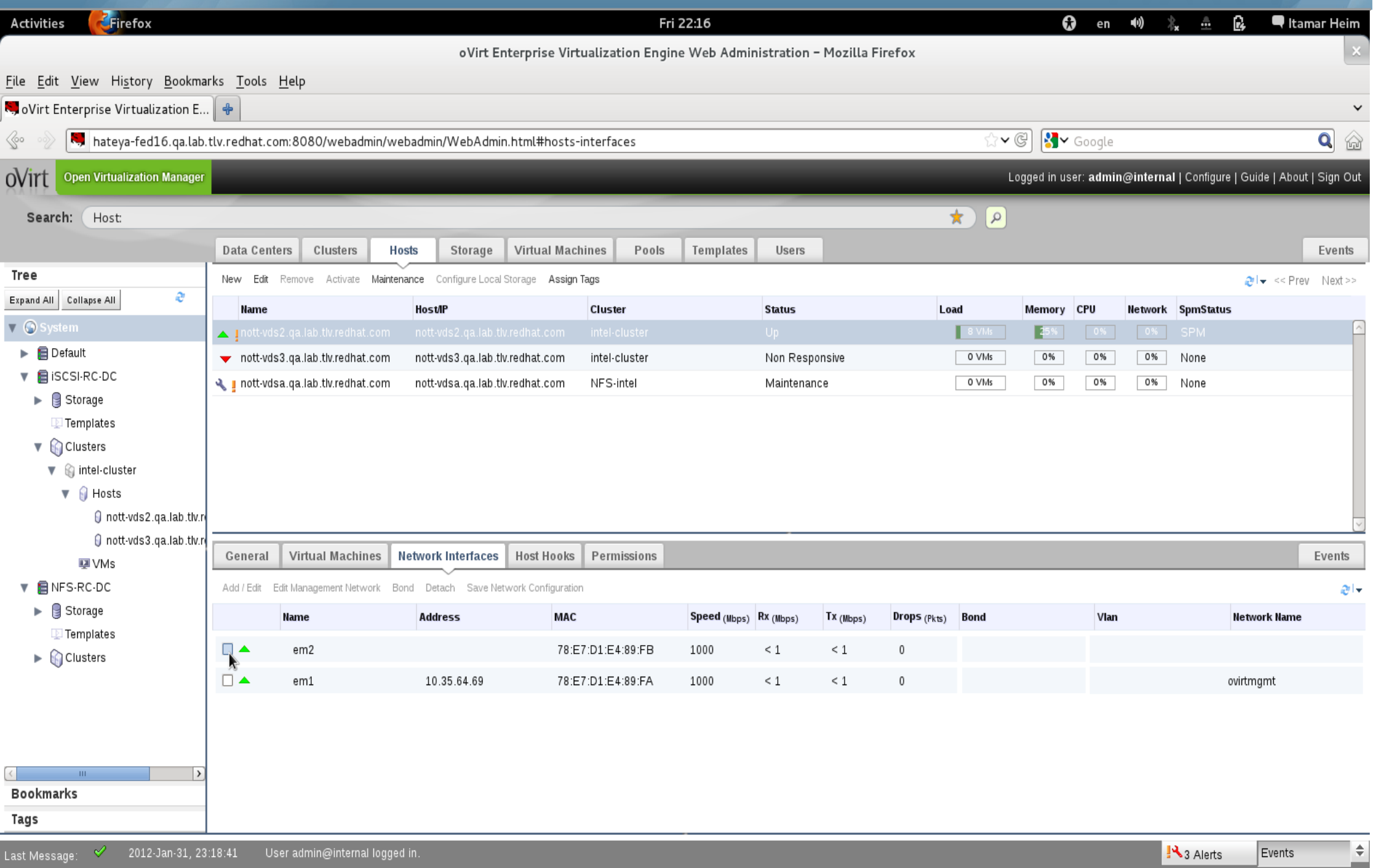

#### **Or Bonds**

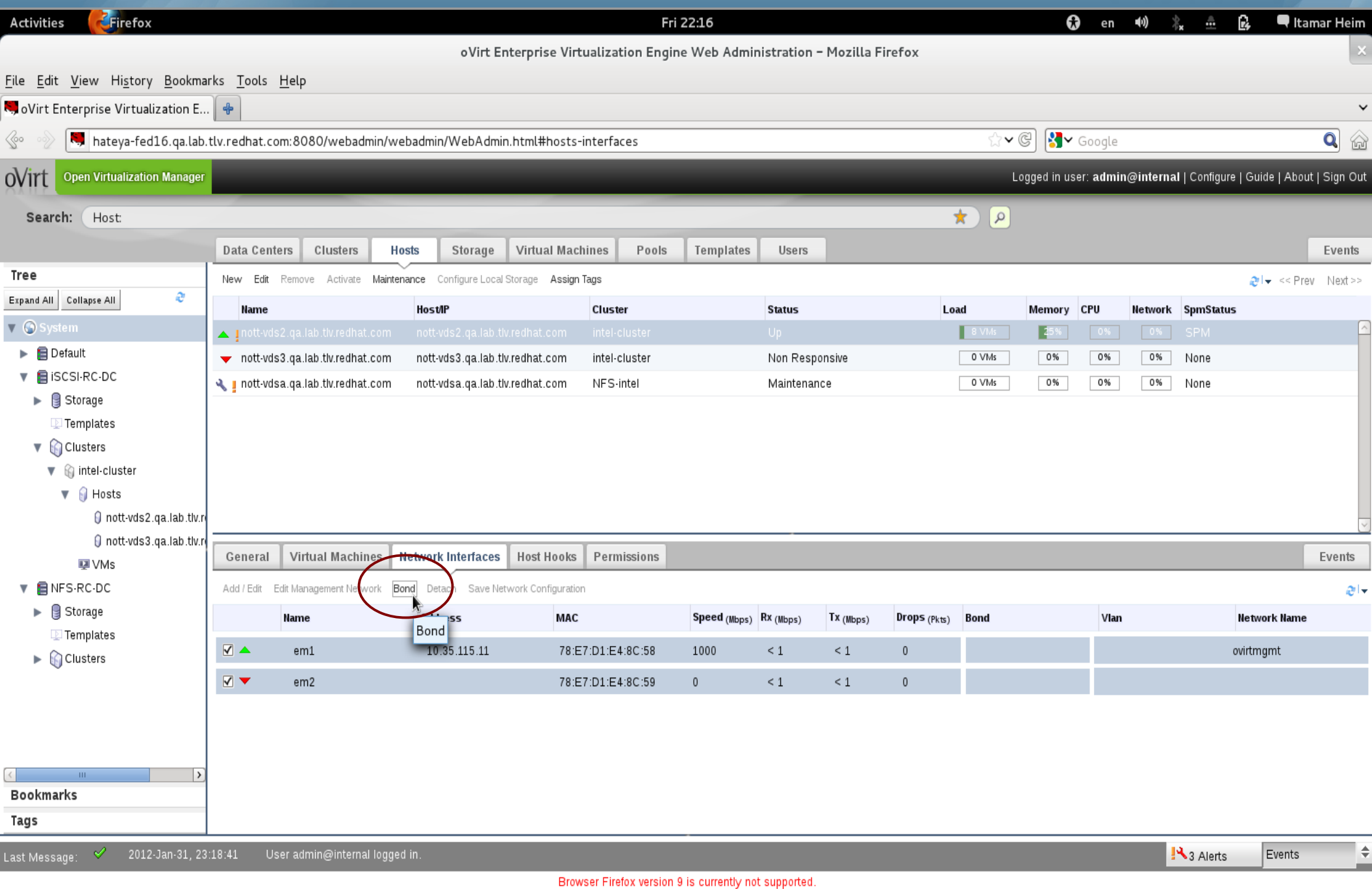

### **Without Scripts or Config Files**

2012-Jan-31, 23:18:4

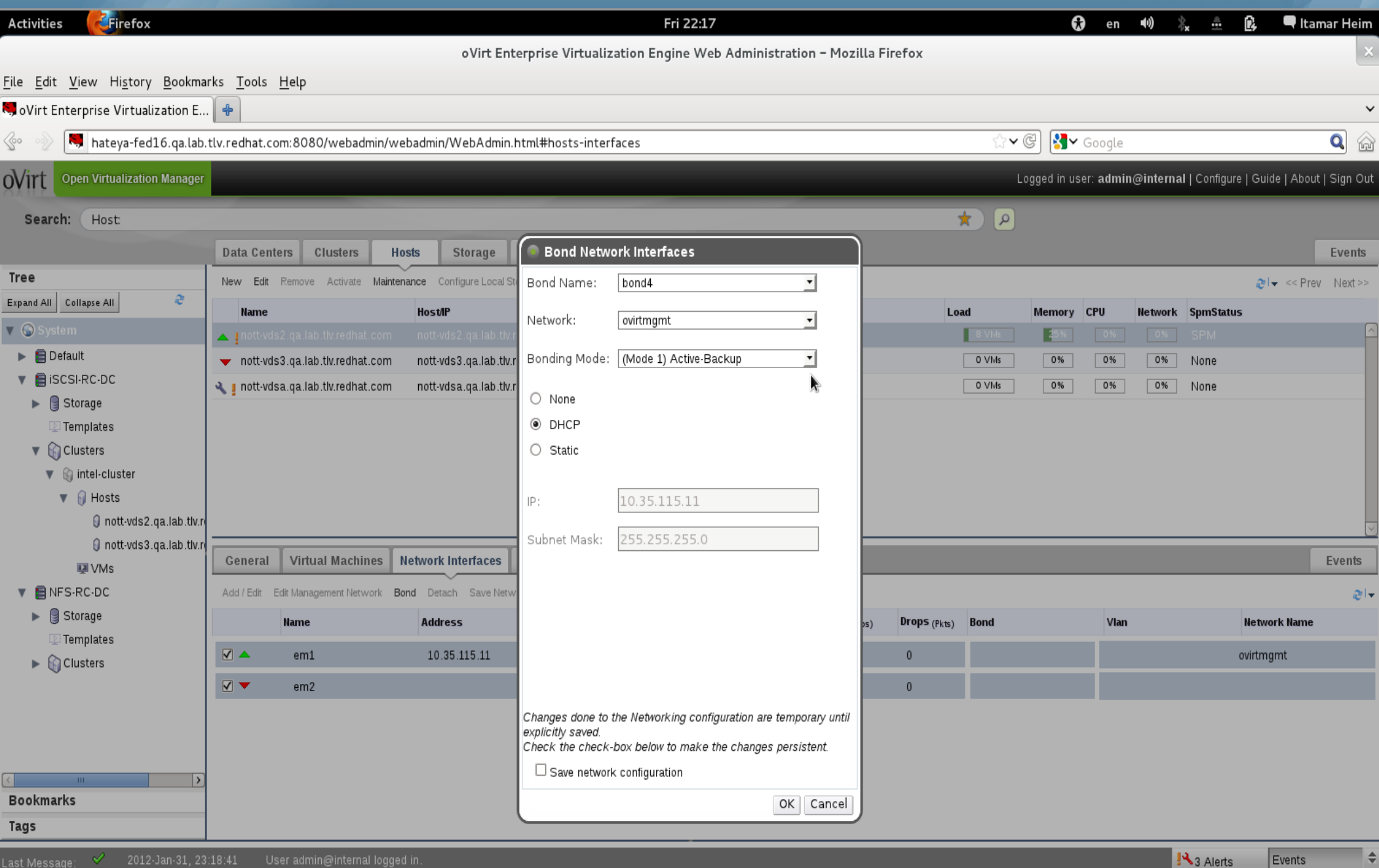

oVirt

Browser Firefox version 9 is currently not supported

## Configure Storage Once for Entire Cluster OVITT

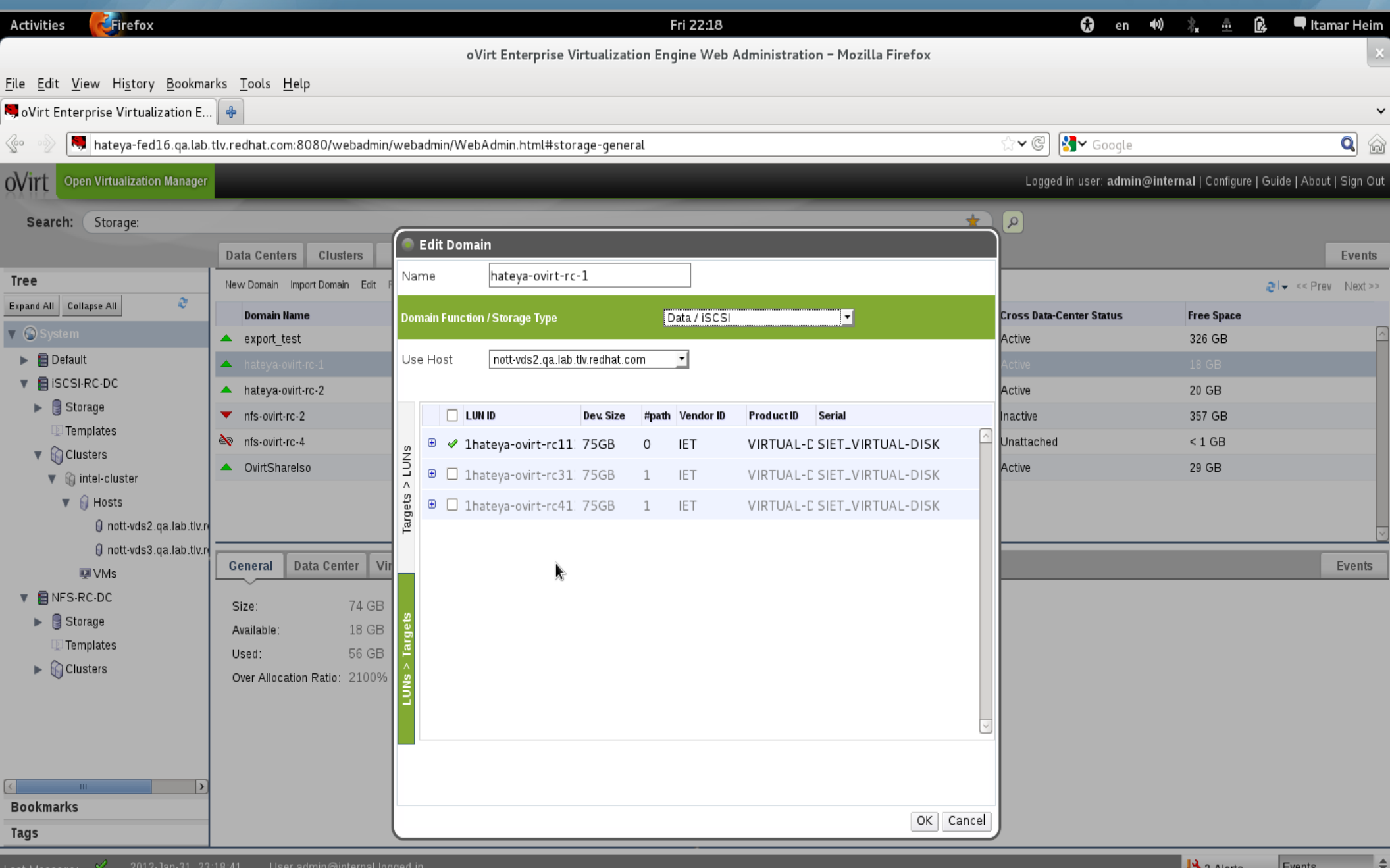

### **Extend with More LUNs as Needed**

Last Message:

2012-Jan-31, 23:18:41

∪ser admin@internal logged in

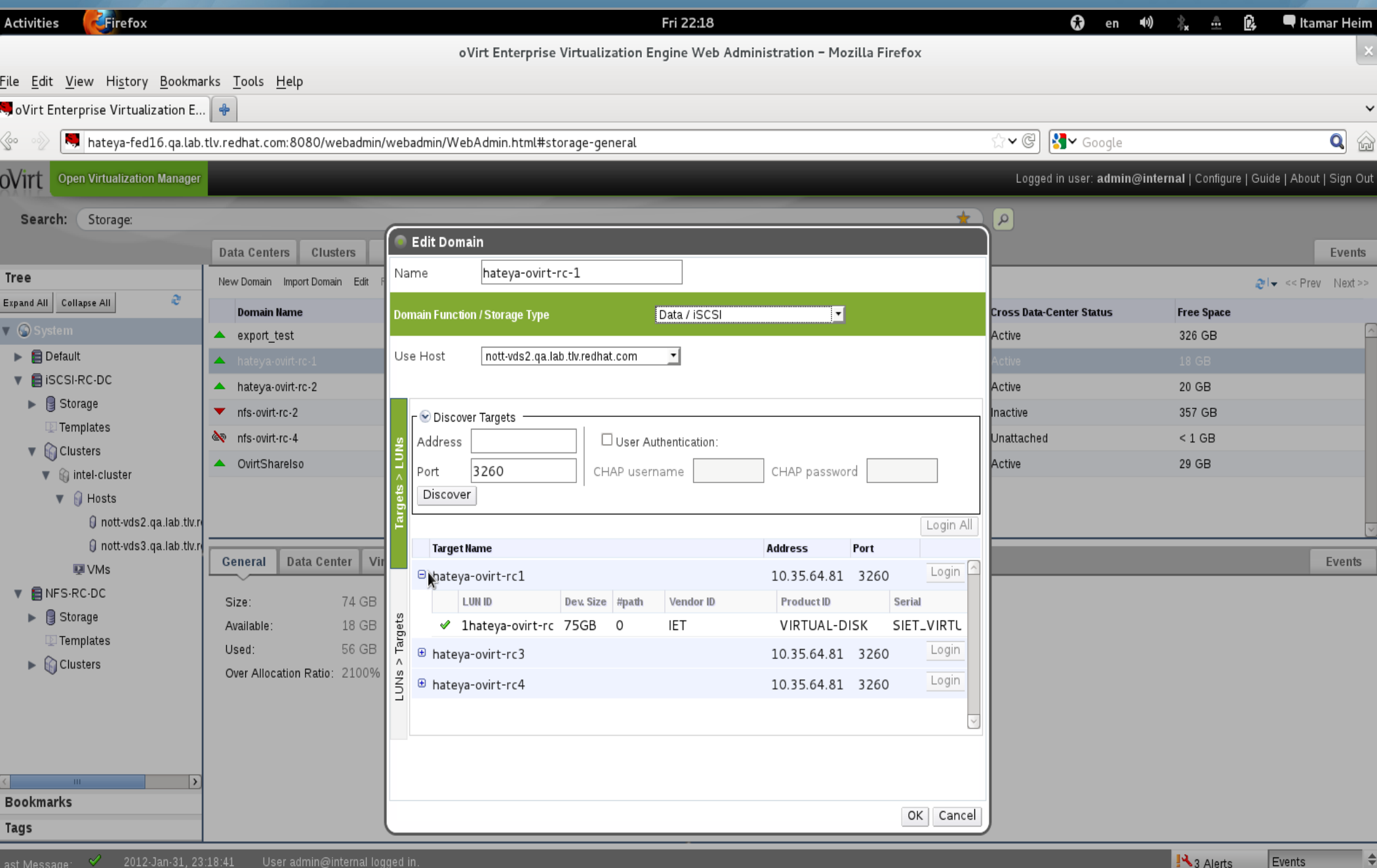

oVirt

**S** Alerts

#### **Add Servers or Desktops**

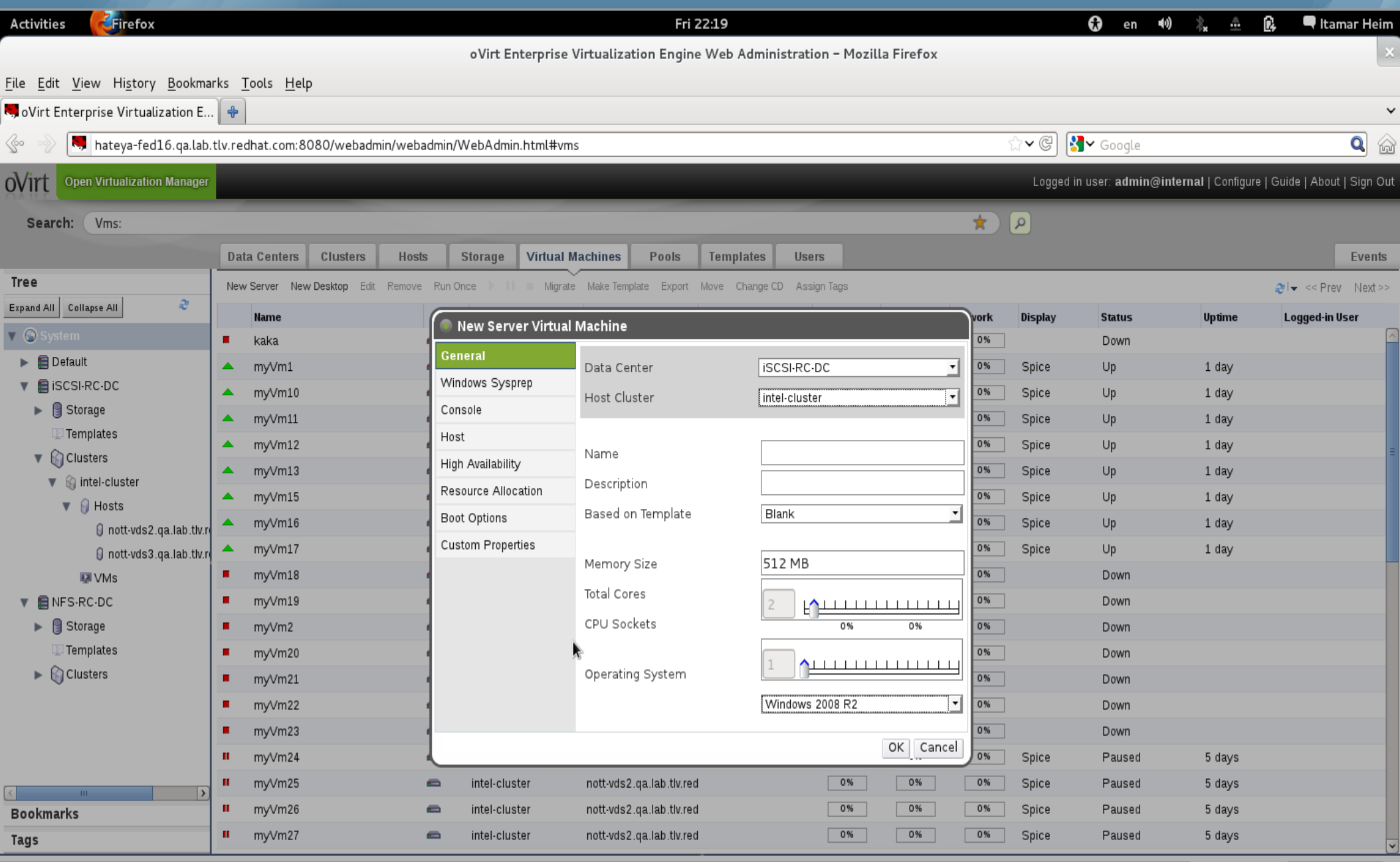

Last Message:  $\mathbb{V}$ ∪ser admin@internal logged in.  $\Rightarrow$ 

#### **Even Windows via Sysprep**

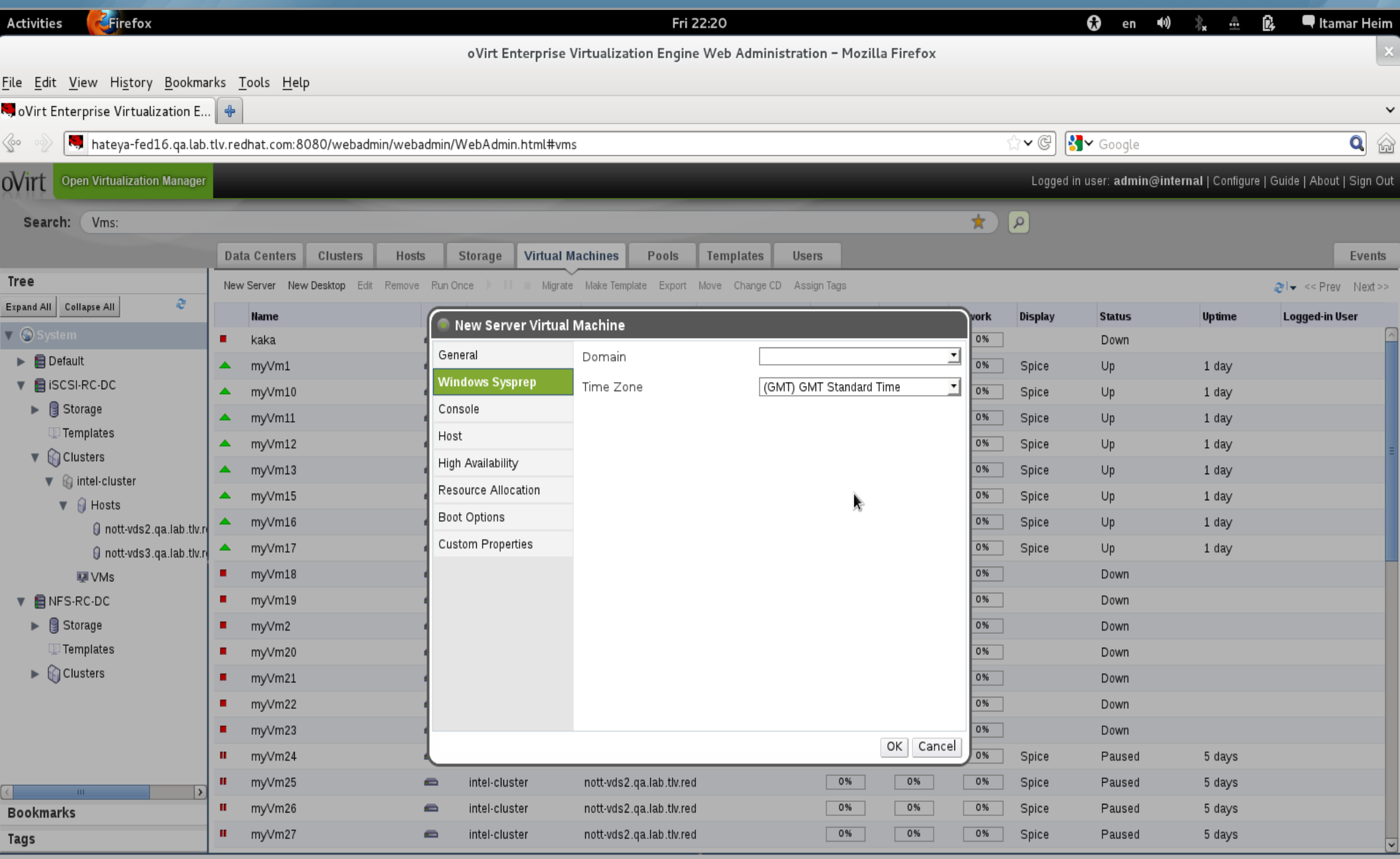

 $\Rightarrow$ 

#### **SPICE or VNC**

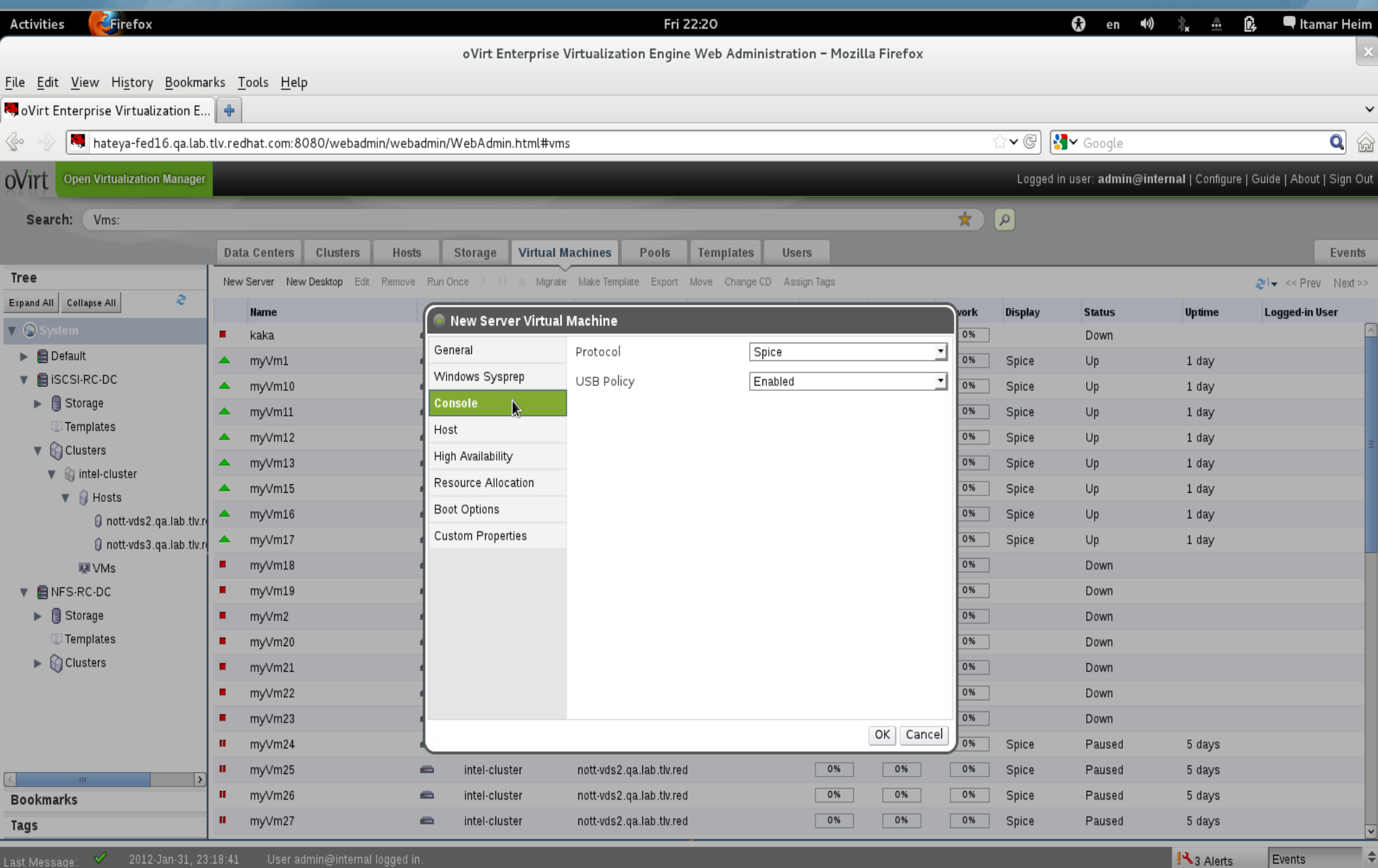

#### **Migratable or Not**

2012-Jan-31, 23:18:41

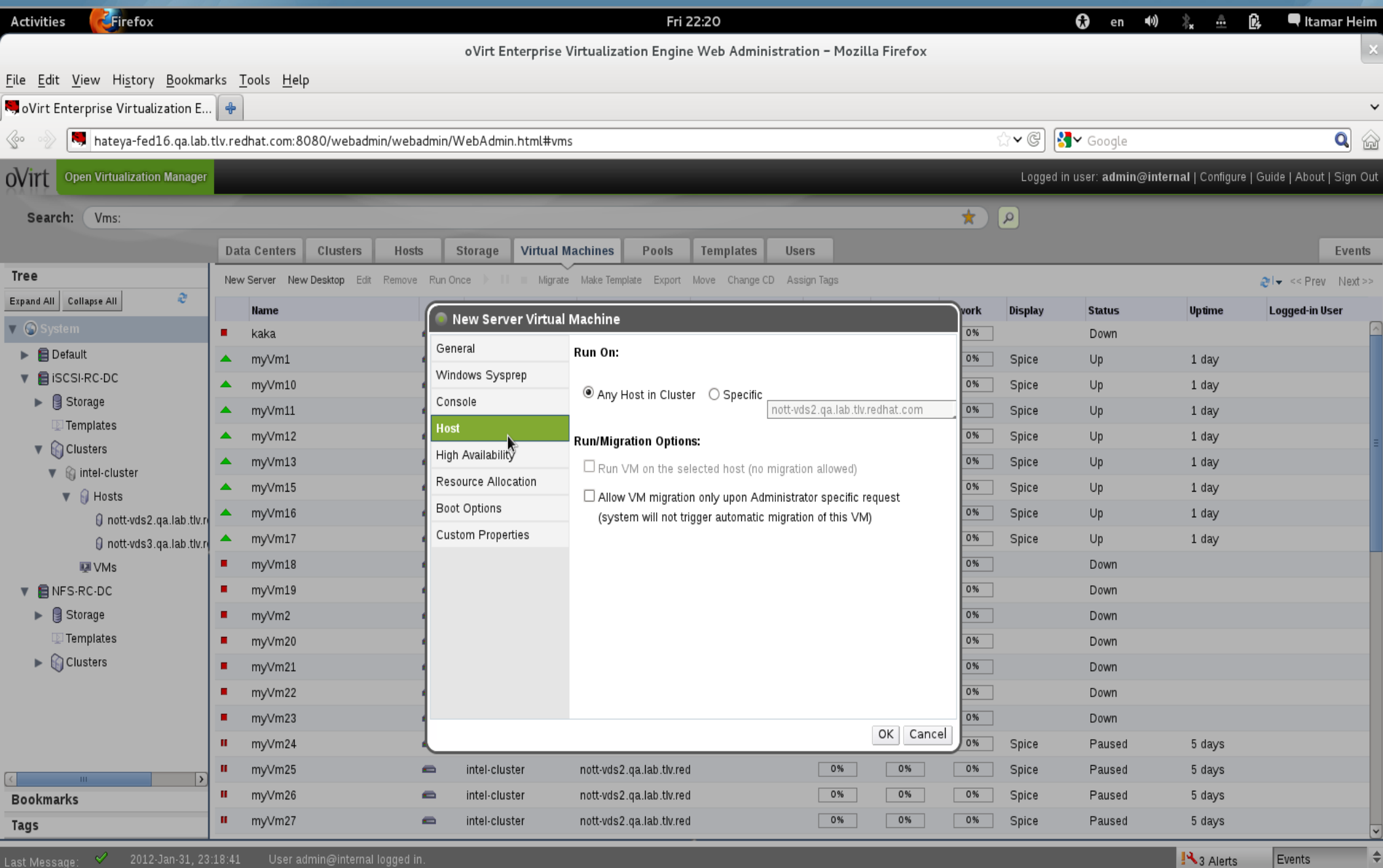

### **Highly Available?**

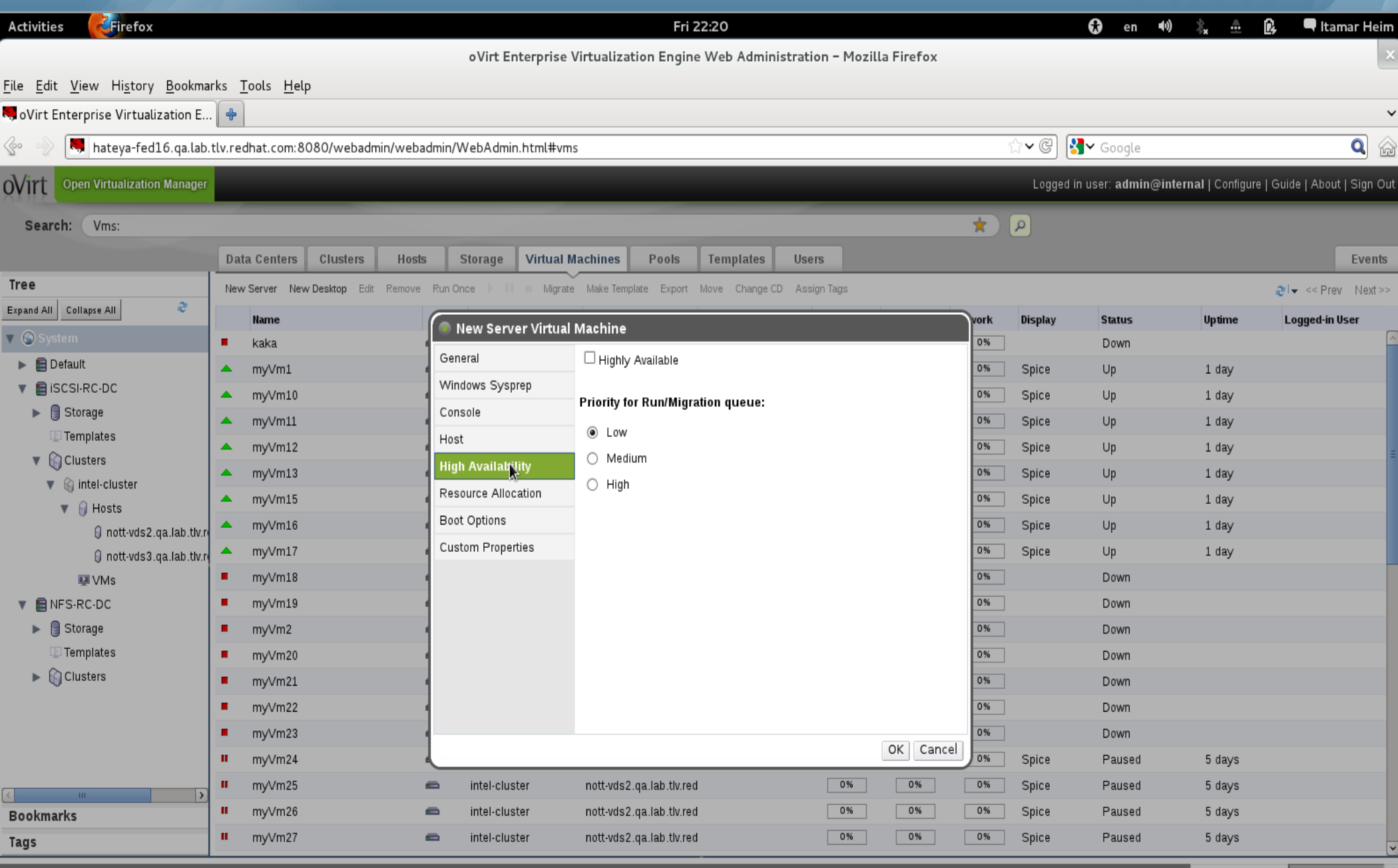

oVirt

3 Alerts

Events

# **Control Allocated Resources (Disk, Memory)**

![](_page_24_Picture_14.jpeg)

#### **Boot Devices**

![](_page_25_Picture_10.jpeg)

# **Advanced Options via Custom Properties**

![](_page_26_Picture_18.jpeg)

# **Assign Permissions to Objects by Roles OVITT**

![](_page_27_Picture_15.jpeg)

### **Define Your Own Roles**

![](_page_28_Picture_10.jpeg)

**User Portal**

![](_page_29_Picture_1.jpeg)

![](_page_29_Picture_2.jpeg)

### **Self Provisioning Portal**

![](_page_30_Picture_7.jpeg)

#### **User Resource View**

![](_page_31_Picture_14.jpeg)

![](_page_32_Picture_1.jpeg)

![](_page_32_Picture_60.jpeg)

![](_page_33_Picture_1.jpeg)

![](_page_33_Picture_60.jpeg)

### **Virtual Desktop Infrastructure (VDI)**

Centralized management, security and policy enforcement

Virtual desktops with user experience of a physical PC

Multiple monitors

HD quality video

Bi-directional audio/video for VoIP or video-conferencing

Smartcard support

USB support

Industry leading density of virtual desktops/server

![](_page_34_Figure_9.jpeg)

#### **oVirt High Level Architecture**

# ovirt

![](_page_35_Figure_2.jpeg)

#### **REST API**

```
Virt
\circledcirc\Boxar
                                                                          Mozilla Firefox
File Edit View History Bookmarks Tools Help
                                                                                                                                 ☆v 8v Google
           C
                        http://10.35.1.171/rhevm-api
http://10.35.1.171/rhevm-api
                              \frac{1}{2}-\alphapi>
   <link rel="capabilities" href="/rhevm-api/capabilities"/>
   <link rel="clusters" href="/rhevm-api/clusters"/>
   <link rel="clusters/search" href="/rhevm-api/clusters?search={query}"/>
   <link rel="datacenters" href="/rhevm-api/datacenters"/>
   <link rel="datacenters/search" href="/rhevm-api/datacenters?search={query}"/>
   <link rel="events" href="/rhevm-api/events"/>
   slink rel="events/search" href="/rheym-api/events?search={query}"/>
   <link rel="hosts" href="/rhevm-api/hosts"/>
   <tink rel="hosts/search" href="/rheym-api/hosts?search={query}"/>
   <link rel="networks" href="/rhevm-api/networks"/>
   <link rel="roles" href="/rhevm-api/roles"/>
   <link rel="storagedomains" href="/rhevm-api/storagedomains"/>
   <link rel="storagedomains/search" href="/rheym-api/storagedomains?search={guery}"/>
   <link rel="tags" href="/rhevm-api/tags"/>
   <link rel="templates" href="/rhevm-api/templates"/>
   <link rel="templates/search" href="/rhevm-api/templates?search={query}"/>
   <link rel="users" href="/rhevm-api/users"/>
   <link rel="groups" href="/rhevm-api/groups"/>
   <link rel="domains" href="/rhevm-api/domains"/>
   <link rel="vmpools" href="/rhevm-api/vmpools"/>
   <link rel="vmpools/search" href="/rhevm-api/vmpools?search={query}"/>
   <link rel="vms" href="/rhevm-api/vms"/>
   \langlelink rel="vms/search" href="/rhevm-api/vms?search={query}"/>
   \lesystem version revision="428" build="0" minor="6" major="4"/>
  -<summary>
   -<vms><total>22</total>
       <active>5</active>
     </vms>- <hosts>
       <total>6</total>
       <active>5</active>
     <hosts>
   -<sub>users</sub>
```
Q

 $\checkmark$ |⊼

Done

 $\star$  atably  $\Omega \star$  it atably

#### **Hosts Collection**

```
口同风
\circledcircMozilla Firefox
File Edit View History Bookmarks Tools Help
                                                                                                                              ☆v 8v Google
           C
                        http://10.35.1.171/rhevm-api/hosts
                                                                                                                                                                  Q
http://10.35.1.1...rhevm-api/hosts +
                                                                                                                                                                   \checkmark-<hosts>
 -<host id="15896dce-edd0-415c-a524-c9b02f278895" href="/rhevm-api/hosts/15896dce-edd0-415c-a524-c9b02f278895">
     <name>nari11</name>
   -<actions>
      <link rel="install" href="/rhevm-api/hosts/15896dce-edd0-415c-a524-c9b02f278895/install"/>
      <link rel="activate" href="/rhevm-api/hosts/15896dce-edd0-415c-a524-c9b02f278895/activate"/>
      <link rel="fence" href="/rhevm-api/hosts/15896dce-edd0-415c-a524-c9b02f278895/fence"/>
      <link rel="deactivate" href="/rheym-api/hosts/15896dce-edd0-415c-a524-c9b02f278895/deactivate"/>
      <link rel="approve" href="/rhevm-api/hosts/15896dce-edd0-415c-a524-c9b02f278895/approve"/>
      <link rel="iscsilogin" href="/rhevm-api/hosts/15896dce-edd0-415c-a524-c9b02f278895/iscsilogin"/>
      <link rel="iscsidiscover" href="/rhevm-api/hosts/15896dce-edd0-415c-a524-c9b02f278895/iscsidiscover"/>
      <link rel="commitmetconfig" href="/rheym-api/hosts/15896dce-edd0-415c-a524-c9b02f278895/commitmetconfig"/>
     </actions>
     slink rel="storage" href="/rhevm-api/hosts/15896dce-edd0-415c-a524-c9b02f278895/storage"/>
     \lelink rel="nics" href="/rhevm-api/hosts/15896dce-edd0-415c-a524-c9b02f278895/nics"\triangleright<link rel="tags" href="/rheym-api/hosts/15896dce-edd0-415c-a524-e9b92f278895/tags"/>
    <link rel="permissions" href="/rhevm-api/hosts/15896dc&edd0-415c-a524-c9b02f278895/permissions"/>
    <link rel="statistics" href="/rheym-api/hosts/15896dce-edd0-415c-a524-c9b02f278895/statistics"/>
     <address>nari11.eng.lab.tlv.redhat.com</address>
     <status>UP</status>
     <cluster id="4a5baf0e-7c6d-4d75-9aba-d60f3a188d0b" href="/rhevm-api/clusters/4a5baf0e-7c6d-4d75-9aba-d60f3a188d0b"/>
     <port>54321</port>
     <storage manager>false</storage manager>
   -<power management>
      <enabled>false</enabled>
      <options></power management>
   -<ksm>
      <enabled>false</enabled>
     </ksm>
   -<transparent hugepages>
      <enabled>true</enabled>
     </transparent hugepages>
   - <iscsi>
       <initiator>ign.1994-05.com.redhat:a7afc41a35b0</initiator>
      f_{nonis}
```
38

|⊼

#### **Host networks collection**

```
\Boxo\overline{\boxtimes}\circledcircMozilla Firefox
File Edit View History Bookmarks Tools Help
                                                                                                                                   \sqrt{3} \sqrt{3} \sqrt{3} Google
                        http://10.35.1.171/rhevm-api/hosts/15896dce-edd0-415c-a524-c9b02f278895/nics
                                                                                                                                                                      Q
Nhttp://10.35.1.1...b02f278895/nics +
                                                                                                                                                                       \simThis XML file does not appear to have any style information associated with it. The document tree is shown below.
- <host nics>
 -<host nic id="dbb39d06-3aef-468c-83e6-88eae0a3f346" href="/rhevm-api/hosts/15896dce-edd0-415c-a524-c9b02f278895/nics/dbb39d06-3aef-468c-83e6-88eae0a3f346">
     <name>eth0</name>
   - <actions>
      <link rel="attach" href="/rhevm-api/hosts/15896dce-edd0-415c-a524-c9b02f278895\hics/dbb39d06-3aef-468c-83e6-88eae0a3f346/attach"/>
      <link rel="detach" href="/rhevm-api/hosts/15896dce-edd0-415c-a524-c9b02f278895/nics/dbb39d06-3aef-468c-83e6-88eae0a3f346/detach"/>
     </actions>
     <link rel="statistics" href="/rhevm-api/hosts/15896dce-edd0-415c-a524-c9b02f278895/nics/dbb39d06-3aef-468c-83e6-88eae0a3f346/statistics"/>
     <host id="15896dce-edd0-415c-a524-c9b02f278895" href="/rhevm-api/hosts/15896dce-edd0-415c-a524-c9b02f278895"/>
   -<network>
       <name>rhevm</name>
     </network><mac address="78:E7:D1:E4:8E:92"/>
     \langleip netmask="255.255.252.0" address="10.35.16.151"/>
   <host nic>-<host_nic_id="0d98b08c-9b42-45a4-a226-b7dd3f0854cf" href="/rhevm-api/hosts/15896dce-edd0-415c-a524-c9b02f278895/nics/0d98b08c-9b42-45a4-a226-b7dd3f0854cf">
     <name>eth1</name>
   - <actions>
       <link rel="attach" href="/rhevm-api/hosts/15896dce-edd0-415c-a524-c9b02f278895/nics/0d98b08c-9b42-45a4-a226-b7dd3f0854cf/attach"/>
       <link rel="detach" href="/rhevm-api/hosts/15896dce-edd0-415c-a524-c9b02f278895/nics/0d98b08c-9b42-45a4-a226-b7dd3f0854cf/detach"/>
     </actions>
     <link rel="statistics" href="/rhevm-api/hosts/15896dce-edd0-415c-a524-c9b02f278895/nics/0d98b08c-9b42-45a4-a226-b7dd3f0854cf/statistics"/>
     <host id="15896dce-edd0-415c-a524-c9b02f278895" href="/rhevm-api/hosts/15896dce-edd0-415c-a524-c9b02f278895"/>
     \epsilon mac address="78:E7:D1:E4:8E:93"/>
     <ip netmask="" address=""/>
   <host nic><host nics>
```
Done

api.vms.

- Creating the proxy
- Listing all collections

**Python SDK**

- Listing collection's methods.

- Querying collection with oVirt search engine.
- Querying collection by custom constraint.

#create proxy

- Querying collection for specific resource.
- Accessing resource methods and properties.

![](_page_39_Picture_63.jpeg)

![](_page_39_Picture_10.jpeg)

![](_page_39_Picture_11.jpeg)

### **Python SDK (cont.)**

- Accessing resource properties and sub-collections.
- Accessing sub-collection methods.
- Querying sub-collection by custom constraint.
- Retrieving sub-collection resource.
- Accessing sub-collection resource properties and methods.

![](_page_40_Picture_46.jpeg)

ovirt

#### oVirt CLI

#### AVATLABLE COMMANDS

![](_page_41_Picture_36.jpeg)

#### DESCRIPTION

Connect to a RHEV manager. This command has two forms. In the first form, no arguments are provided, and the connection details are rea from their respective configuration variables (see 'show'). In the second form, the connection details are provided as arguments.

oVirt

The arguments are:

![](_page_41_Picture_37.jpeg)

#### Virtualization Management the oVirt way

#### Data Warehouse based on Talend ETL

![](_page_42_Figure_1.jpeg)

#### **oVirt Reports**

![](_page_43_Picture_1.jpeg)

![](_page_43_Picture_15.jpeg)

#### 44 **Virtualization Management the oVirt way**

#### **oVirt Reports**

![](_page_44_Picture_1.jpeg)

![](_page_44_Figure_2.jpeg)

45 **Virtualization Management the oVirt way**

#### 46 **Virtualization Management the oVirt way**

### **Notification Service**

- oVirt allows registration to certain audit events
- The notification service sends emails per audit message to relevant users
- Also monitors engine itself

![](_page_45_Picture_40.jpeg)

![](_page_45_Picture_7.jpeg)

![](_page_46_Picture_1.jpeg)

- The guest agent provides additional information to oVirt Engine, such as guest memory usage, guest ip address, installed applications and sso.
- Python code, available for both linux and windows guests
- Communication is done over virtio-serial
- SSO for windows is based on a gina module for XP and a credential provider for windows 7
- SSO for RHEL 6 is based on a PAM module with support for both KDE and Gnome

## oVirt

SSO

![](_page_47_Figure_1.jpeg)

![](_page_47_Figure_2.jpeg)

#### **oVirt Host Agent - VDSM**

![](_page_48_Figure_1.jpeg)

ovirt

#### 49 **Virtualization Management the oVirt way**

#### **Hooks**

![](_page_49_Picture_1.jpeg)

- "Hook" mechanism for customization
	- Allows administrator to define scripts to modify VM operation
		- eg. Add extra options such as CPU pinning, watchdog device, direct LUN access, etc
	- Allows oVirt to be extended for new KVM features before full integration is done
	- An easy way to test a new kvm/libvirt/linux feature

#### **Hooks**

![](_page_50_Picture_1.jpeg)

![](_page_50_Figure_2.jpeg)

#### **Hooks**

![](_page_51_Picture_1.jpeg)

- Hook scripts are called at specific VM lifecycle events
	- VDSM (management agent) Start
	- Before VM start
	- After VM start
	- Before VM migration in/out
	- After VM migration in/out
	- Before and After VM Pause
	- Before and After VM Continue
	- Before and After VM Hibernate
	- Before and After VM resume from hibernate
	- On VM stop
	- On VDSM Stop
- Hooks can modify a virtual machines XML definition before VM start
- Hooks can run system commands eg. Apply firewall rule to VM

#### **Sample Hooks**

![](_page_52_Picture_1.jpeg)

- CPU pinning
- SR/IOV
- Smart card
- Direct LUN
- Hugepages
- Promiscuous mode network interface
- Cisco VN-Link
- Fileinject
- Floppy
- Hostusb
- Isolatedprivatevlan
- Numa
- Qos
- Scratchpad
- smbios

### **In the works (engine-devel@ovirt.org)**

- Live snapshots
- Live storage migration
- Quotas
- Hot plug
- Multiple storage domains
- Shared disks
- iScsi disk
- Shared file system support
- Storage array integration
- Gluster support
- Qbg/Qbh
- virt-resize, pv-resize
- libguestfs integration
- Stable device addresses
- Network types
- Backup API
- SLA
- SDM
- Many many more...

### **How To Contribute or Download**

- **Website and Repository:**
	- [http://www.ovirt.org](http://www.ovirt.org/)
	- <http://www.ovirt.org/wiki>
	- <http://www.ovirt.org/project/subprojects/>
- **Mailing lists:**
	- <http://lists.ovirt.org/mailman/listinfo>
- **IRC:**
	- #ovirt on OFTC

#### **What's Next**

![](_page_55_Picture_1.jpeg)

#### • Next Version

- Scheduled to be released till the end of June
- Next Workshop
	- oVirt Workshop at LinuxCon JapanYokohama, Japan : 9 June 2012
	- oVirt Workshop at LinuxCon North America San Diego, CA: 28 August 2012
	- oVirt Workshop at LinuxCon Europe (co-located with KVM Forum) Barcelona, Spain : 7-9 November 2012
	- oVirt Workshop at NetApp Headquarters (to be confirmed) Sunnyvale, California : 22-24 January 2013
	- oVirt W orkshop at Intel Campus Shanghai, China : 20-21 March 2013, Hosted by IBM in their Campus
	- <http://www.ovirt.org/news-and-events/workshop/>

![](_page_56_Picture_0.jpeg)

### **THANK YOU!**

http://www.ovirt.org bazulay@redhat.com